# **Honeywell**

**PRODUKTINFORMATION** 

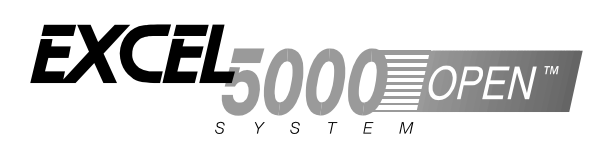

# **Excel 12**  INTEGRIERTE RAUMANWENDUNGEN LÜFTERKONVEKTOR U. 4 LICHTBÄNDER

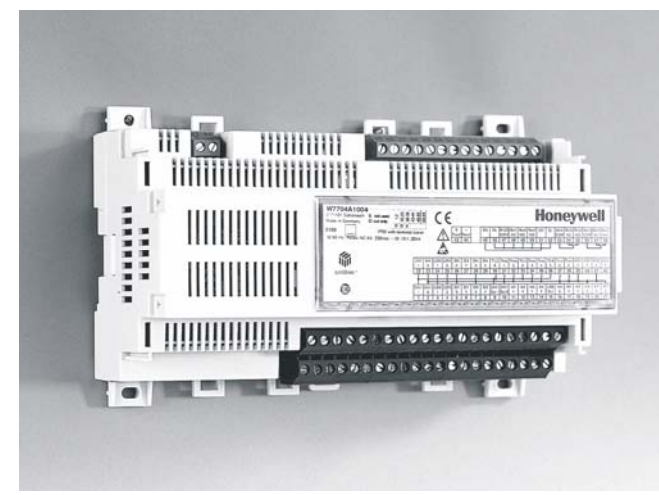

- **FTT-10A LonWorks® Anschluss für Netzwerke mit freier Topologie**
- **Montage auf DIN-Schiene oder Wandmontage**
- **Optionale Klemmenabdeckung für Wandmontage**
- **Optionale Beschriftungsträger für übersichtliche Anschlussbeschriftung**

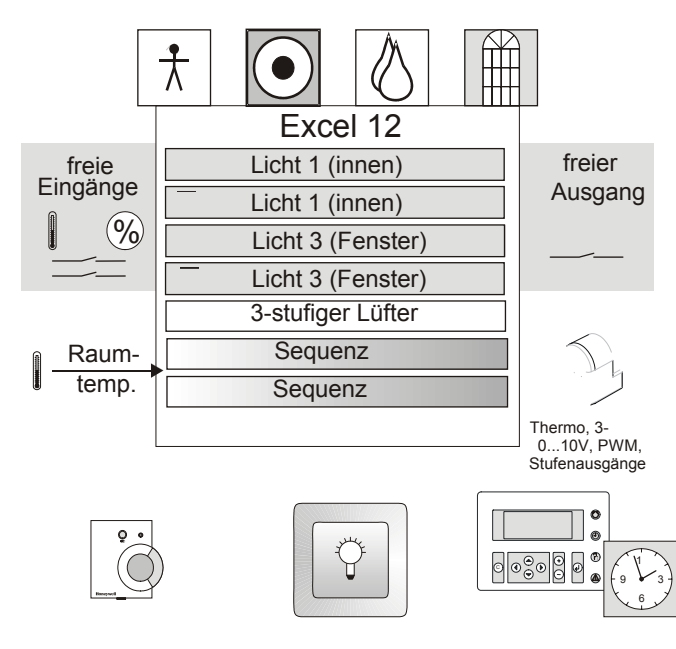

**Abb. 1 Funktionsübersicht** 

### **MERKMALE**

- **Eigenständiger Controller für Klimaregelung und Lichtsteuerung in integrierten Raumanwendungen**
- **Unterstützt flexible Raumkonzepte für schnelle und kostensparende Raumnutzungsänderungen**
- **Zusätzliche Energieeinsparungen durch gewerkeübergreifende Strategien**
- **Kompakte Ausführung reduziert Geräte- und Bearbeitungsaufwand**
- **Umfangreiche Konfigurationsmöglichkeiten**
- **Flexible Bedienmöglichkeiten durch Raumbediengerät, Funkbedienung oder Web-Bedienung**
- **PI-Regelung Heizen/Kühlen für Lüfterkonvektor- oder Kühldecken**
- **Erhöhter Komfort u. zusätzliche Einsparungen durch Konstantlichtregelung sowie automatische helligkeitsund nutzungsabhängige Steuerung**
- **LonMark®-zertifizierte Applikation für den Einsatz in offenen Lon-Netzwerken**
- **LNS-Plugin für einfache Konfiguration**
- **Stromversorgung 230Vac oder 24Vac**

## **ALLGEMEIN**

Die Excel 12 Controller sind LONMARK®-zertifiziert und können deshalb in offene LONWORKS®-Umgebungen integriert werden.

Excel 12 unterstützt folgende LONMARK®-Objekte:

- ¾ 1 Node Objekt (LONMARK®-Objekt #0)
- ¾ 1 Space Comfort Controller Fan Coil Objekt (Profil #8501)
- ¾ 4 Lamp Actuator Objekte (Profil #3040)
- ¾ 1 Occupancy Sensor Objekt (Profil #1060)
- ¾ 1 Open Loop Sensor Objekt (LONMARK®-Objekt #1)
- ¾ 1 Switch-Objekt (Profil #3200)
- Analog Input Objekt (Profil #0520)
- ¾ 1 Open Loop Actuator Objekt (LONMARK®-Objekt #3)

Verschiedene Hardwaremodelle mit unterschiedlichen E/A-Kombinationen und Spannungsversorgungen erlauben eine bedarfsgerechte Auswahl. Tabelle 3 auf Seite 5 enthält eine detaillierte Übersicht über die verschiedenen Modelle.

Entsprechend dem Einsatzfall kann die geeignete Applikation in den Flash-Speicher geladen werden.

Das zugehörige LNS™ Plugin erlaubt die einfache Konfiguration der Applikation entsprechend der projektspezifischen Erfordernisse (z.B. nutzungsabhängigen Betrieb, Bedienung, verwendete Antriebe usw.).

® U.S. Registriertes Warenzeichen © O.S. Registriertes warenzeichen<br>Copyright © 2004 Honeywell AG • Alle Rechte vorbehalten GE0B -0480GE51 R1004

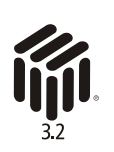

# **APPLIKATION**

Die Excel 12 Applikation FCU + 4 Lichtbänder unterstützt zwei Regelsequenzen (Heizen, Kühlen, Sommer-/Winterbetrieb), vier Lichtbänder sowie Nutzung freier Ein- /Ausgänge.

Die Applikation wird zusammen mit dem LNS™ Plugin geliefert und kann während der Inbetriebnahme in den Flash-Speicher des Controllers geladen werden. Die Konfiguration erfolgt durch CARE oder ein anderes LNS™-Tool (z.B. Lon-Maker for Windows). Die Einstellungen können gespeichert und zur einfachen Konfiguration weiterer Geräte verwendet werden.

### **Applikationsübersicht**

### **Klimaregelung:**

- Zwei Sequenzen mit PI-Regelung, konfigurierbar für HEIZEN, KÜHLEN und SO/WI-UMSCHALTUNG.
- ¾ Unterstützt Thermoantriebe, Dreipunktantriebe, PWM 0...10V- und Stufenausgänge.
- ¾ Dreistufige Ventilatorsteuerung durch Triac's oder Relais.
- ¾ Digitaleingänge für Kondensatwächter, Präsenzmelder, Fensterkontakt, Taster usw.
- ¾ Relative oder absolute Sollwerteinstellung durch Raumbediengeräte

#### **Lichtapplikation:**

- ¾ EIN/AUS-Betrieb für 4 Lichtkreise, abhängig von:
	- Präsenzmelder,
	- Raumhelligkeit Einschalten bei Unterschreiten der unteren Schwelle und Ausschalten bei Überschreiten der oberen Schwelle, die über Plugin einstellbar sind.
	- Manuellem Schalten (durch Hardware-Taster oder ein LONWORKS® Bediengerät).
- ¾ Dimmen/Konstantlichtregelung für zwei Lichtkreise mit einem Sensor durch analoge Ausgänge mit Einheitssignal 1...10V; erfordert elektronische Vorschaltgeräte. Das Schalten erfolgt durch zusätzliche Relais. Die Konstantlichtregelung führt zu zusätzlichen Energieeinsparungen. Normale Leuchtstoffröhren verlieren bei Alterung etwa 15% Helligkeit. Da dieser Effekt bei der Auslegung berücksichtigt wird, ist die Beleuchtung anfangs um 15% überdimensioniert. Die Konstantlichtregelung berücksichtigt diesen Effekt sowie zusätzliche Helligkeit durch einfallendes Tageslicht und regelt das Kunstlicht energiesparend auf das notwendige Maß zurück. Excel 12 unterstützt außerdem eine Fensterkorrektur, um den Effekt der einfallenden Außenhelligkeit bei der fensternahen Beleuchtung zu kompensieren. Diese Funktion kann durch das Plugin konfiguriert werden.
- ¾ Gruppenschaltung der Beleuchtung durch einen gemeinsamen Taster.
- Langsames Abdimmen beim Schalten dimmbarer Lampen (Fade Off).
- ¾ Lichtsensor Die typische Lichtintensität an typischen Tagen ist in nachfolgender Tabelle 1 aufgelistet. Tabelle 2 enthält die empfohlenen Beleuchtungsstärken in verschiedenen Raumtypen gemäß DIN 5035.

Die Plugin-Hilfe enthält zusätzliche Informationen.

### **Tabelle 1 Typische Lichtstärken**

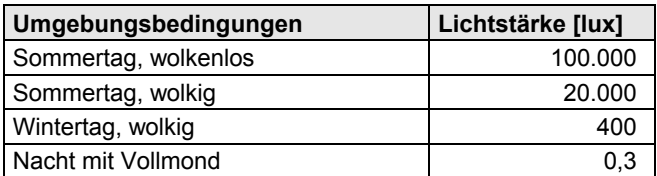

#### **Tabelle 2 Empfohlene Lichtstärken (DIN 5035)**

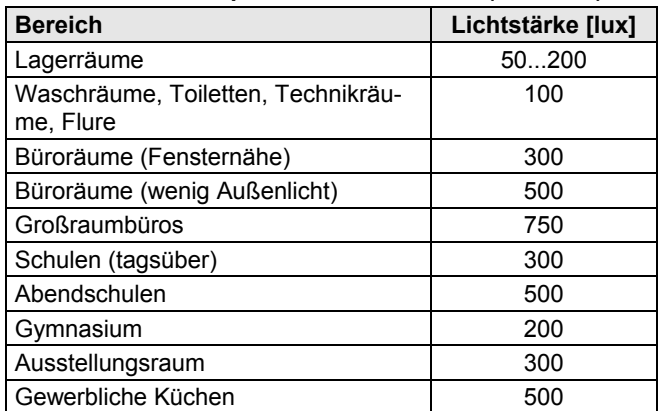

**ANMERKUNG:** Die Lichtstärke hängt vom Sensortyp und dem Montageort ab.

**ANMERKUNG:** Der Innen-Lichtsensor muss für Kunstlicht geeignet sein und sollte nicht zu nahe am Fenster montiert werden.

#### **Freie Eingänge für Überwachung:**

- ¾ Nicht benötigte Eingänge können zur Überwachung verwendet werden. Die Applikation unterstützt folgende freie Eingänge:
	- Einen Temperatureingang (NTC20k, nvoAiTemp)
	- Einen Prozenteingang (0...10V oder 2...10V, nvoAiValuePct)
	- Zwei binäre Eingänge (nvoDiSwitch[0/1])

#### **Freie binäre Ausgänge für Befehle:**

¾ Ein binärer Ausgang (Triac oder Relais) kann vom LONWORKS®-Netzwerk kommandiert werden.

#### **Raumbetriebsarten:**

- ¾ *Komfort:* Excel 12 arbeitet nach den Sollwerten für Komfortbetrieb.
- ¾ *Übersteuerung*: Nach Betätigen des Übersteuerungstasters am Bediengerät oder einem Kommando vom Netzwerk arbeitet Excel 12 vorübergehend im Komfortbetrieb. Nach Ablauf der Übersteuerungszeit kehrt der Regler in den vorherigen Betriebszustand zurück.
- ¾ *Bereitschaft:* Excel 12 arbeitet nach den Sollwerten für Bereitschaftsbetrieb.
- ¾ *Nacht:* Excel 12 arbeitet nach den Sollwerten für Nachtbetrieb (unbelegt).
- ¾ *Präsenzsensor:* Der Sensor wird für Klima- und Lichtsteuerung verwendet. Excel 12 bietet sowohl eine Netzwerkvariable für LONWORKS®-Sensoren als auch einen physikalischen Anschluss für konventionelle Geräte. Der Präsenzmelder bestimmt die effektive Raumbetriebsart während der Nutzungsperiode (gemäß Zeitprogramm).

Entsprechend dem Präsenzstatus ist die effektive Raumbetriebsart "Komfort" oder "Bereitschaft".

#### **Bedienmodule:**

- ¾ LONWORKS®-Bedienmodule
- ¾ Konventionelle Bedienmodule, z.B. T7460, T7560
- ¾ Drahtlose Bedienmodule (z.B. W7070+T7270 oder RT7070)

Die Master / Slave-Funktion erlaubt eine einfache Anpassung bei Raumnutzungsänderungen.

#### **Master / Slave-Funktion:**

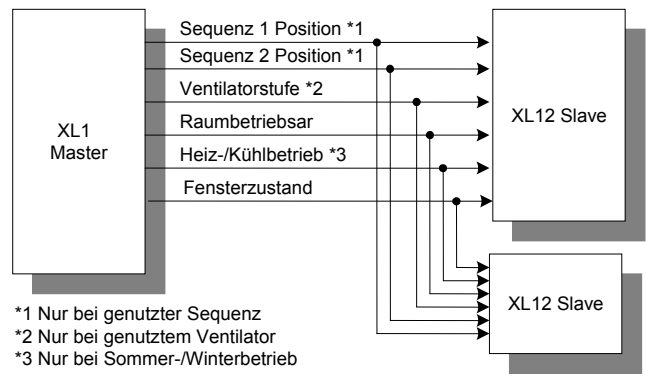

**Abb. 2 Master-/Slave-Funktion** 

### **Vorteile integrierter Raumapplikationen**

Die Funktionen des Excel 12 bieten eine Reihe entscheidender Vorteile:

### **Beträchtliche Reduzierung des Energieverbrauchs:**

- 25...75% Einsparungen an elektrischer Energie für die Beleuchtung.
- Verminderte Kühllast durch verringerte elektrische Beleuchtung.

#### **Erhöhter Komfort:**

- Präsenzmelder schalten das Licht automatisch EIN und/oder AUS.
- Die Konstantlichtregelung sorgt für immer gleich bleibende Bleuchtungsstärke.
- Komfortable drahtlose Bedienung durch Excel ZAPP (siehe Excel ZAPP-Literatur).

#### **Erhöhte Flexibilität:**

• Flexible Raumapplikationen in Verbindung mit einem LONWORKS®-Bediengerät oder Excel ZAPP für schnelle und kostensparende Raumnutzungsänderungen.

#### **Reduzierter Bearbeitungsaufwand und -Kosten:**

- Kompakte Ausführung mit gewerkeübergreifender Funktion erfordert nur ein Gerät.
	- + Reduzierter Projektierungs- und Installationsaufwand (Verdrahtung, Binding, usw.)
	- Geringere Integrationsaufwendungen
	- + Geringere Kosten für LNS™-Knotenlizenzen
	- + Geringere Hardwarekosten durch reduzierten Geräteaufwand

# **INTEROPERABILITÄT**

Excel 12 ist entsprechend den LONMARK® Application Layer Guidelines V 3.3 zertifiziert und deshalb interoperabel mit anderen LONMARK®-Geräten, unabhängig vom Hersteller.

### **Gerätekonfiguration**

Zur Konfiguration des Controllers steht ein LNS™-Plugin zur Verfügung. Das Plugin kann aus CARE oder einem handelsüblichen LNS™-Tool (z.B. LonMaker for Windows™) gestartet werden.

### **LONMARK® Objekte und Netzwerkvariablen**

Excel 12 unterstützt folgende LONMARK®- Objekte:

- ¾ 1 Node Objekt (siehe Abb. 3)
- ¾ 1 Space Comfort Controller Objekt (#8501 SCC Fancoil) (siehe Abb. 8)
- ¾ 4 Lamp Actuator Objekte (#3040) (siehe Abb. 4)
- ¾ 1 Occupancy Sensor Objekt (#1060) (siehe Abb. 5)
- ¾ 1 Open Loop Actuator Objekt (#3) (siehe Abb. 6)
- ¾ 1 Switch Objekt (#3200) (siehe Abb. 7)
- ¾ 1 Analog Input Objekt (#0520) (siehe Abb. 9)

Siehe auch Tabelle 5 bis Tabelle 12 im Abschnitt "Netzwerk-Interface " auf Seite 7.

### **Node Objekt**

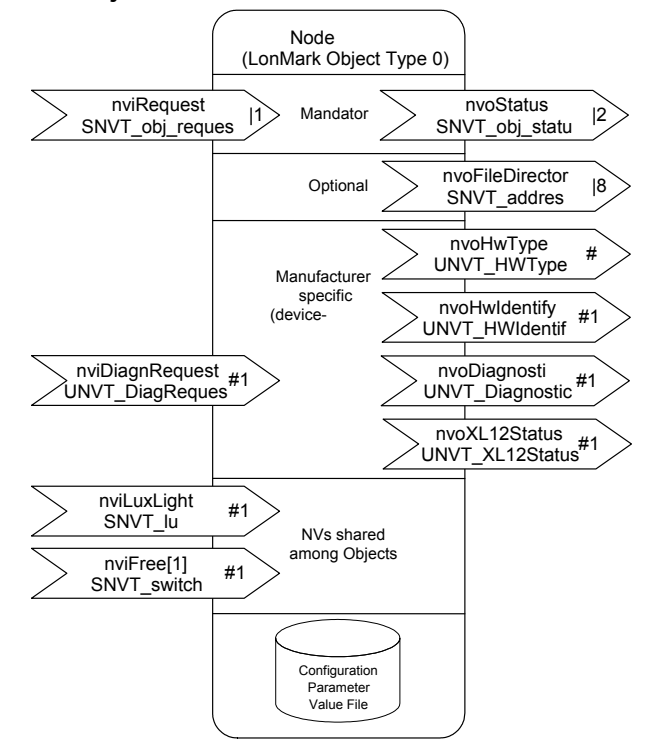

**Abb. 3 Node Objekt** 

### **Lamp Actuator Objekt**

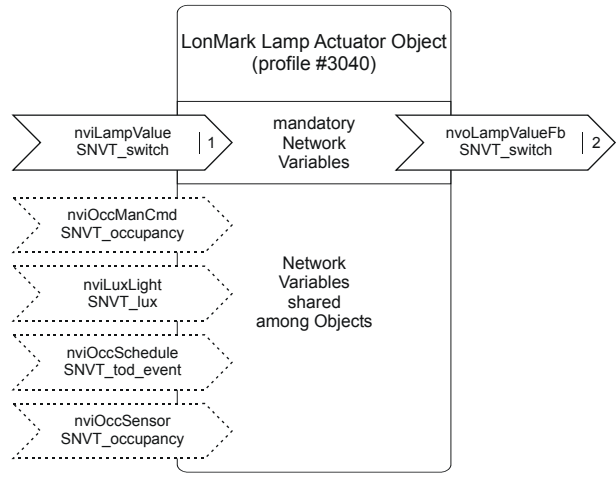

**Abb. 4 Lamp Actuator Objekt** 

### **Occupancy Sensor Objekt**

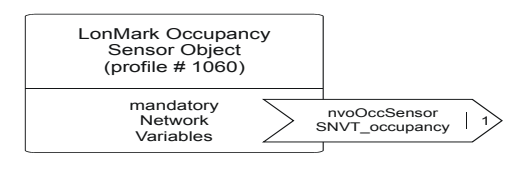

**Abb. 5 Occupancy Sensor Objekt** 

### **Open Loop Sensor Objekt**

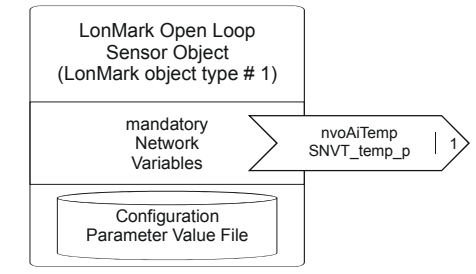

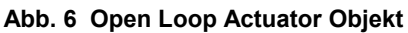

### **Switch Objekt**

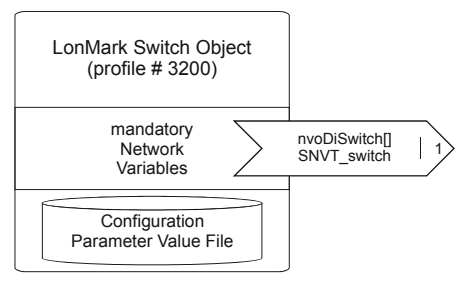

**Abb. 7 Switch Objekt** 

### **Space Comfort Controller Objekt**

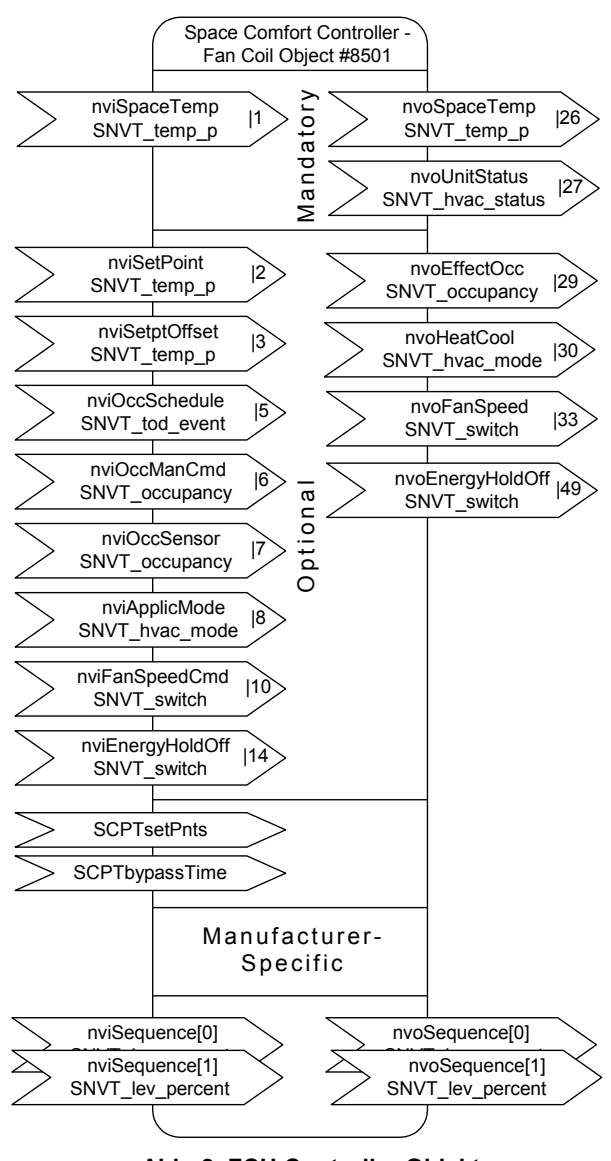

**Abb. 8 FCU Controller Objekt** 

### **Analog Input Objekt**

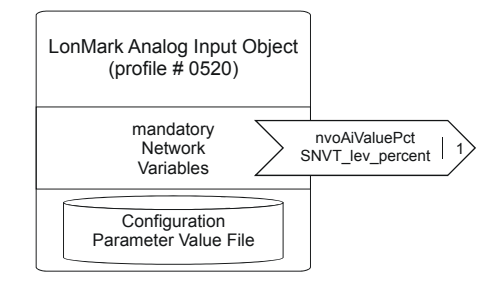

**Abb. 9 Analog Input Objekt** 

### **Open Loop Actuator Objekt**

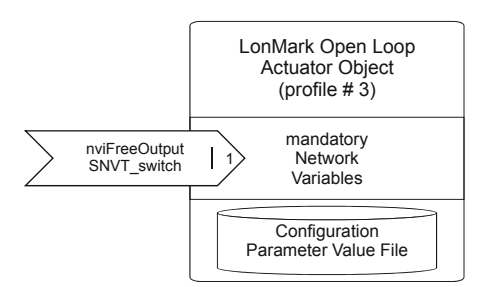

**Abb. 10 Open Loop Actuator Objekt** 

### **LONWORKS® Netzwerk-Interface**

Excel 12 kommuniziert durch einen FTT-10A-Transceiver mit 78 kbs über das LONWORKS®-Netzwerk. Durch die galvanische Trennung des Transceivers ist der Bus unempfindlich gegen Verpolung.

Geräte mit diesem Transceiver können in Linien-, Stern- oder Ringtopologie sowie Kombinationen aus diesen Topologien eingesetzt werden. Empfohlen wird die Linientopologie mit zwei Terminierungsmodulen. Diese Form erlaubt die Ausschöpfung der maximalen Buslänge und bietet die höchste Zuverlässigkeit, insbesondere bei Erweiterungen. Weitere Informationen finden Sie unter http://www.echelon.com.

### **Konfiguration und Binding**

Excel 12 wird mit einem LNS™-Plugin konfiguriert. Das Plugin kann aus CARE oder einem anderen LNS™-Tool (z.B. LonMaker for Windows™) gestartet werden. Das Binding wird ebenso mit CARE oder einem LNS™-Tool durchgeführt.

### **LONWORKS® Servicepin und LED**

Alle Geräte besitzen einen LONWORKS®-Servicepin (von außen an der Oberseite des Geräts zugänglich).

Die Servicepin-Nachricht wird ausgesendet,

- Wenn der LONWORKS®-Servicepin betätigt wird,
- nach einer Spannungswiederkehr oder einem Software-Reset,
- wenn ein direkt angeschlossener Lichttaster oder Sonnenschutztaster länger als 10 Sekunden betätigt wird.

Siehe auch Excel 12 Installationsanweisung (GE1B-0201GE51) für detaillierte Informationen.

Alle Geräte besitzen für das Kommissionieren und die Diagnose eine LONWORKS® Service-LED (von außen an der Oberseite des Geräts sichtbar). Die Service-LED zeigt durch unterschiedliches Verhalten eine Reihe von verschiedenen Modulzuständen an und unterstützt damit die Fehlersuche (siehe auch Excel 12 Installationsanweisung GE1B-0201GE51).

### **Modelle**

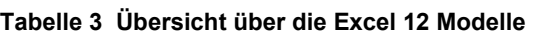

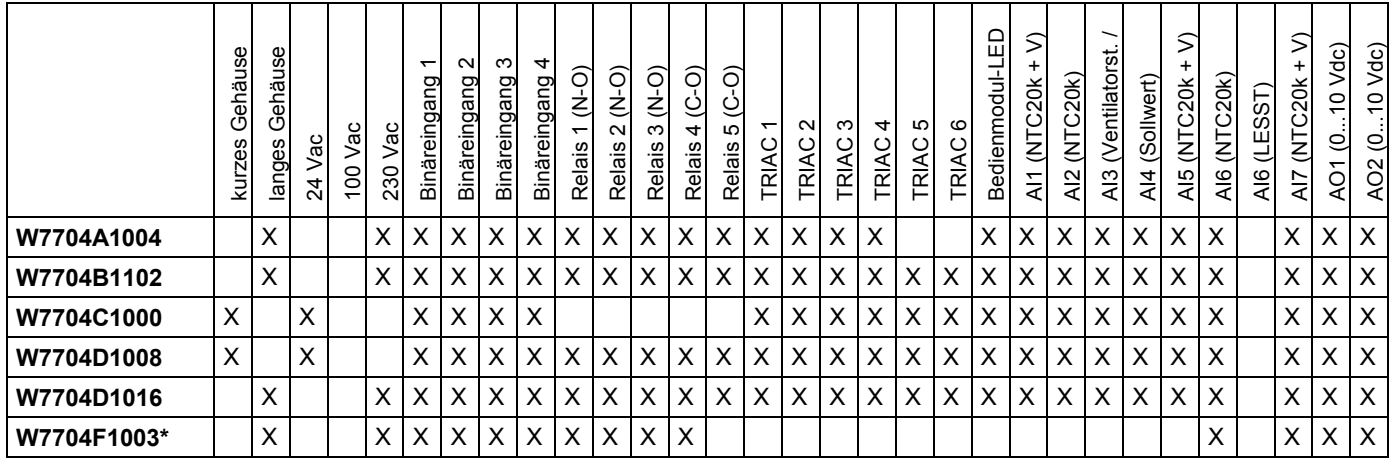

\* Das Modell W7704F1003 ist für die Beleuchtungssteuerung optimiert und unterstützt kein konventionelles Bedienmodul.

### **Lange und kurze Gehäuse**

Mit Netzspannung versorgte Modelle (W7704A, B, F und D1016) sind mit einem Transformator ausgestattet und besitzen ein langes Gehäuse (B x L x H =  $180 \times 76 \times 110$  mm).

Die mit 24Vac versorgten Modelle (W7704C und D1008) erfordern eine externe 24V-Stromversorgung und besitzen ein kurzes Gehäuse (B x L x H = 126 x 76 x 110 mm).

### **Digitaleingänge**

Excel 12 ist mit vier Digitaleingängen für potentialfreie Kontakte ausgestattet. Die Eingänge reagieren schnell (Signal muss min. 25 ms anstehen) und werden vorwiegend für Lichttaster verwendet.

### **Digitalausgänge**

Die Triac-Ausgänge oder Relaisausgänge können für verschiedene Funktionen konfiguriert werden.

#### **Relaisausgänge**

Excel 12 ist mit bis zu zwei Relais mit Umschaltkontakten und mit bis zu drei Relais mit Schließern ausgestattet. **Kontaktbelastung** 

- Für eine sichere Kontaktgabe ist ein Mindeststrom von 50 mA erforderlich.
- Die Schließer sind für einen max. Dauerstrom von 16 A und die Öffner für einen max. Dauerstrom von 1 A ausgelegt.
- Um eine übermäßige Wärmeentwicklung im Gehäuse zu vermeiden, ist der maximal zulässige Gesamtstrom für alle Relais zusammen auf 24 A begrenzt (Dauerstrom).
- Der max. Spitzenstrom (20 ms) an den Schließern beträgt 80 A.

### **Triac-Ausgänge**

Excel 12 ist mit bis zu sechs Triac-Ausgängen ausgestattet.

#### **Zulässige Belastung für Excel 12 mit Netzspannungsversorgung**

- Low-Signal: 0 V; High-Signal: 24 Vac
- **Max. 250 mA** Dauerstrom als Summe der Ströme für alle Triac's zusammen
- 550 mA für maximal 10 s.
- $\cos \omega > 0.5$

#### **Zulässige Belastung für Excel 12 mit 24 Vac Stromversorgung**

- Low-Signal: 0 V; High-Signal: 24 Vac
- **Max. 500 mA** Dauerstrom als Summe der Ströme für alle Triac's zusammen
- 800 mA für maximal 10 s.
- $\cos \varphi > 0.5$

**Anmerkung:** Für die Ansteuerung von Thermoantrieben werden die 24V-Modelle empfohlen, die einen höheren Strom bereitstellen.

### **Analogausgänge**

Excel 12 ist mit zwei Analogausgängen mit 0...11 Vdc Ausgangssignal ausgestattet. Jeder Ausgang kann max. 1,1 mA treiben.

### **Analogeingänge**

Excel 12 ist mit bis zu 7 Analogeingängen ausgestattet, die alle als langsame Digitaleingänge konfiguriert werden können (Kontaktruhezeit für Erkennung min. 1,25 s), z.B. für die Aufschaltung von Fensterkontakten.

#### **Tabelle 4 Nutzungsmöglichkeiten der Analogeingänge**

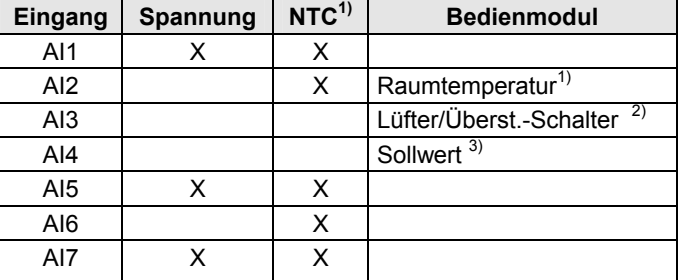

1) Bei NTC-Eingängen werden Temperaturen von ≤ -50...-45 °C als Fühlerbruch und Temperaturen von ≥ +145 ...+155 °C als Kurzschluss gewertet.

2) Offener Kontakt für mehr als 10 Sekunden wird als Sensorfehler betrachtet.

3) Ein Widerstand von > 15k Ω wird als Fühlerbruch und ein Widerstand < 100  $\Omega$  als Kurzschluss gewertet.

### **Zubehör**

### **Beschriftungsträger**

Für kurze oder lange Gehäuse:

- Bestellnummer für 24 Vac Geräte (kurz): **XAL\_LAB\_S**
- Bestellnummer für 230 Vac Geräte (lang): **XAL\_LAB\_L**

#### **Klemmenabdeckungen**

Für kurze oder lange Gehäuse (erforderlich für Wand- und Deckenmontage).

- Bestellnummer für 24 Vac Geräte (kurz): **XAL\_COV\_S**
- Bestellnummer für 230 Vac Geräte (lang): **XAL\_COV\_L**

#### **LONWORKS® Terminierungsmodule**

Abhängig von der Topologie sind ein oder zwei LONWORKS®- Terminierungsmodule erforderlich.

Es stehen zwei unterschiedliche Module zur Verfügung:

- Einfaches LonWorks®- Terminierungsmodul,<br>Bestellnummer: **209541B** Bestellnummer:
- LONWORKS®- Terminierungsmodul mit Anschlussmöglichkeit an das LONWORKS®-Netzwerk zur Montage auf DIN-Schiene, Bestellnummer: **XAL-Term**

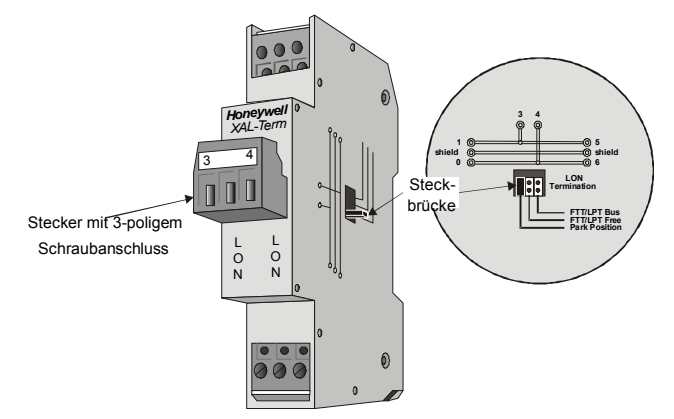

**Abb. 11 LONWORKS®-Busabschlussmodul XAL-Term** 

### **Zulassungen**

- CE und EN 50081-1
- LONMARK® Application Layer Guidelines Version 3.3

#### **Gehäuse**

• IP20 oder IP30 (mit optionalen Klemmenabdeckungen)

### **Umgebungsbedingungen**

- Betriebstemperatur: 0...50 °C
- Lagertemperatur: -30...70 °C
- Relative Feuchte (Betrieb und Lagerung): 5...90%, nichtkondensierend

### **Verfügbare Literatur**

- Excel 12 Installationsanweisungen (GE1B-0201GE51)
- Excel 50/500 LONWORKS® Mechanismen (GE0B-0270GE51)
- Installationsanweisung für Excel 10 FTT/LPT 209541B Abschlussmodul
- ZAPP System Engineering (EN0B-0286GE51)
- Excel 12 Plugin-Installationsanweisung (GE0B-0294)
- Hilfe zum Honeywell XL12 / Excel Smart I/O Plugin

## **NETZWERK-INTERFACE**

Die folgenden Tabellen enthalten die den einzelnen LONMARK-Objekten zugewiesenen Netzwerkvariablen der Excel 12 Applikation für FCU + Licht.

#### **Tabelle 5 Netzwerkvariablen des Node Objekts (LONMARK® Objekt #0)**

| <b>Name</b>      | <b>Typ</b>             | <b>Heartbeat</b> |
|------------------|------------------------|------------------|
| nviRequest       | SNVT_obj_request       | nein             |
| nviLuxLight      | SNVT lux               | nein             |
| nviFree[1]       | SNVT_switch            | nein             |
| nviDiagnRequest  | UNVT_DiagRequest       | nein             |
| nvoDiagnostic    | <b>UNVT Diagnostic</b> | nein             |
| nvoStatus        | SNVT obj status        | ıa               |
| nvoXL12Status    | UNVT XL12Status        | nein             |
| nvoFileDirectory | SNVT address           | nein             |
| nvoHwType        | UNVT HwType            | n/a              |
| nvoHwldentify    | UNVT HWIdentify        | n/a              |

**Tabelle 6 Netzwerkvariablen des Objekts Lamp Actuator (Profil #3040)** 

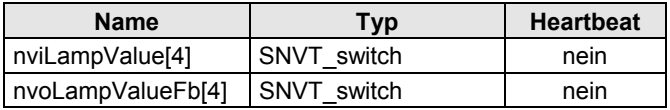

#### **Tabelle 7 Netzwerkvariablen des Objekts Occupancy Sensor (Profil #1060)**

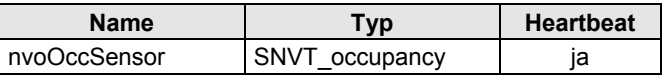

#### **Tabelle 8 Netzwerkvariablen des Objekts Open Loop Sensor (LonMark® Object #1)**

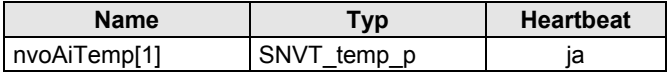

**Tabelle 9 Netzwerkvariablen des Switch-Objekts (Profil # 3200)** 

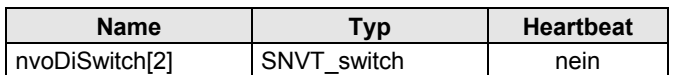

#### **Tabelle 10 Netzwerkvariablen des Objekts Space Comfort Controller FCU (Profil # 8051)**

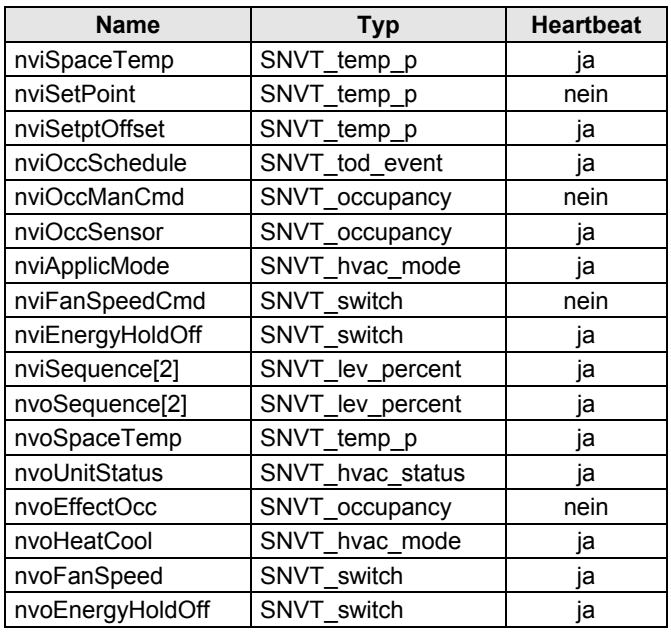

#### **Tabelle 11 Netzwerkvariablen des Objekts Analog Input (Profil # 0520)**

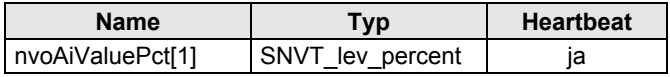

#### **Tabelle 12 Netzwerkvariablen des Objekts Open Loop Actuator (Profil #3)**

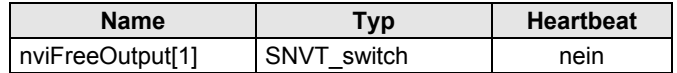

**ANMERKUNG:** Im Plugin-Paket sind Device Resource Files enthalten. Diese erleichtern die Handhabung der UNVT's

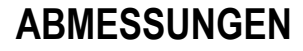

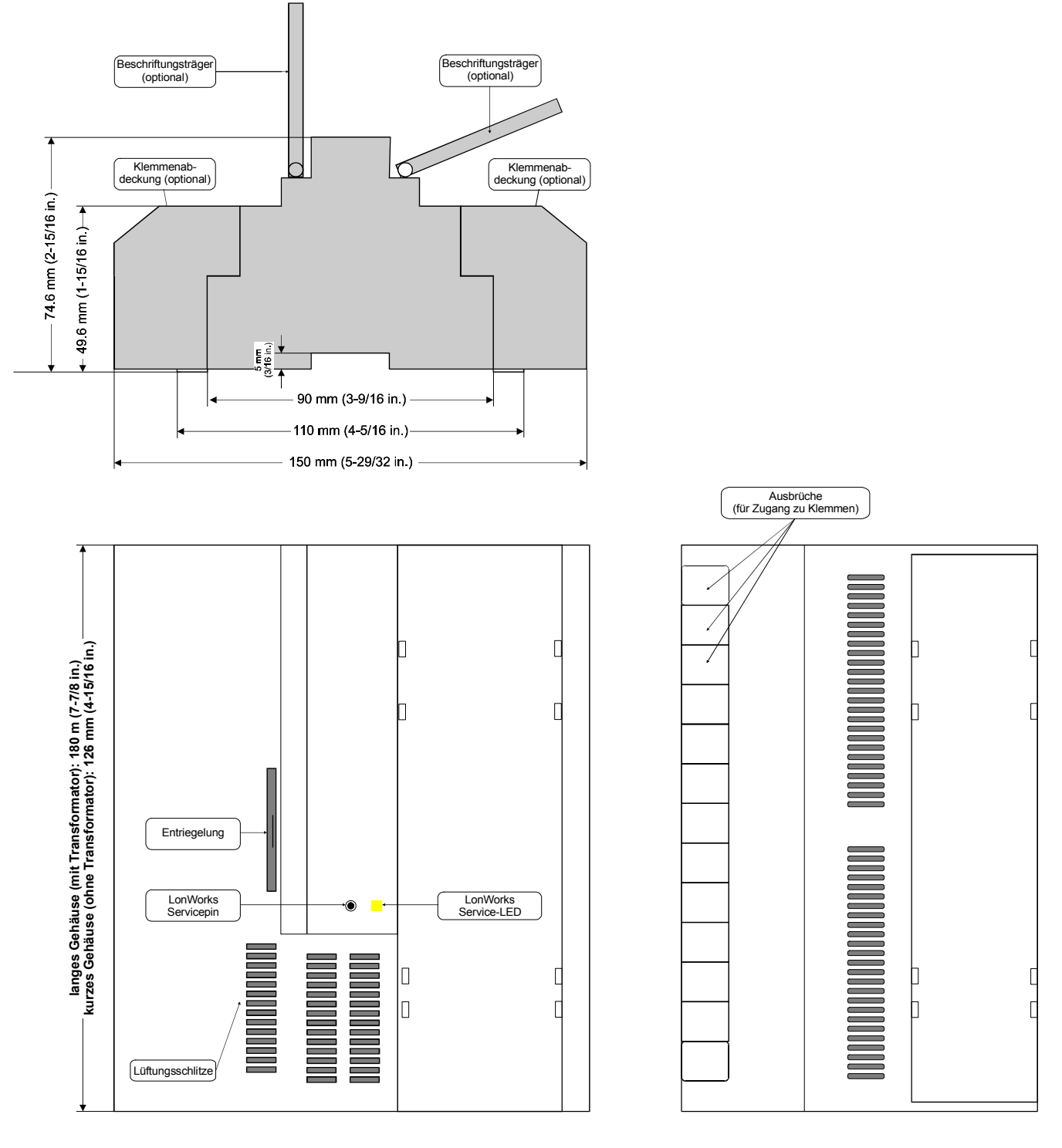

## **Honeywell**

# **Honeywell Building Solutions**

#### **Deutschland Contract Contract Contract Contract Contract Contract Contract Contract Contract Contract Contract Contract Contract Contract Contract Contract Contract Contract Contract Contract Contract Contract Contract Co** Honeywell Austria Ges.m.b.H. **Honeywell AG** Kaiserleistrasse 39 **Handelskai 388** Honeywell-Platz 1 D-63067 Offenbach A-1023 Wien CH-8157 Dielsdorf Telefon 0 69/80 64-723 Telefon +43-1/7 27 80-0 Telefon +41 1 855 24 24 Telefax 0 69/80 64-639 Telefax +43-1/7 27 80-8 Telefax +41 1 855 2115

GE0B-0480GE51 R1004 Technische Änderungen vorbehalten Gedruckt in Deutschland http://www.hbs.honeywell.de